## CAD MAPGIS

杨志伟

 $($ , 213002)

城市建设 GIS 系统的大比例尺基础地形数据通常来源于测绘专业单位, 本文以某建设系统 MAPGIS 基 础地形图库的建立为基础, 阐述从 CAD 数据到建立图库项目的过程中值得注意的一些技术细节, 提出自己的便捷 的解决方案, 与从事相关工作的同行探讨这些技术细节

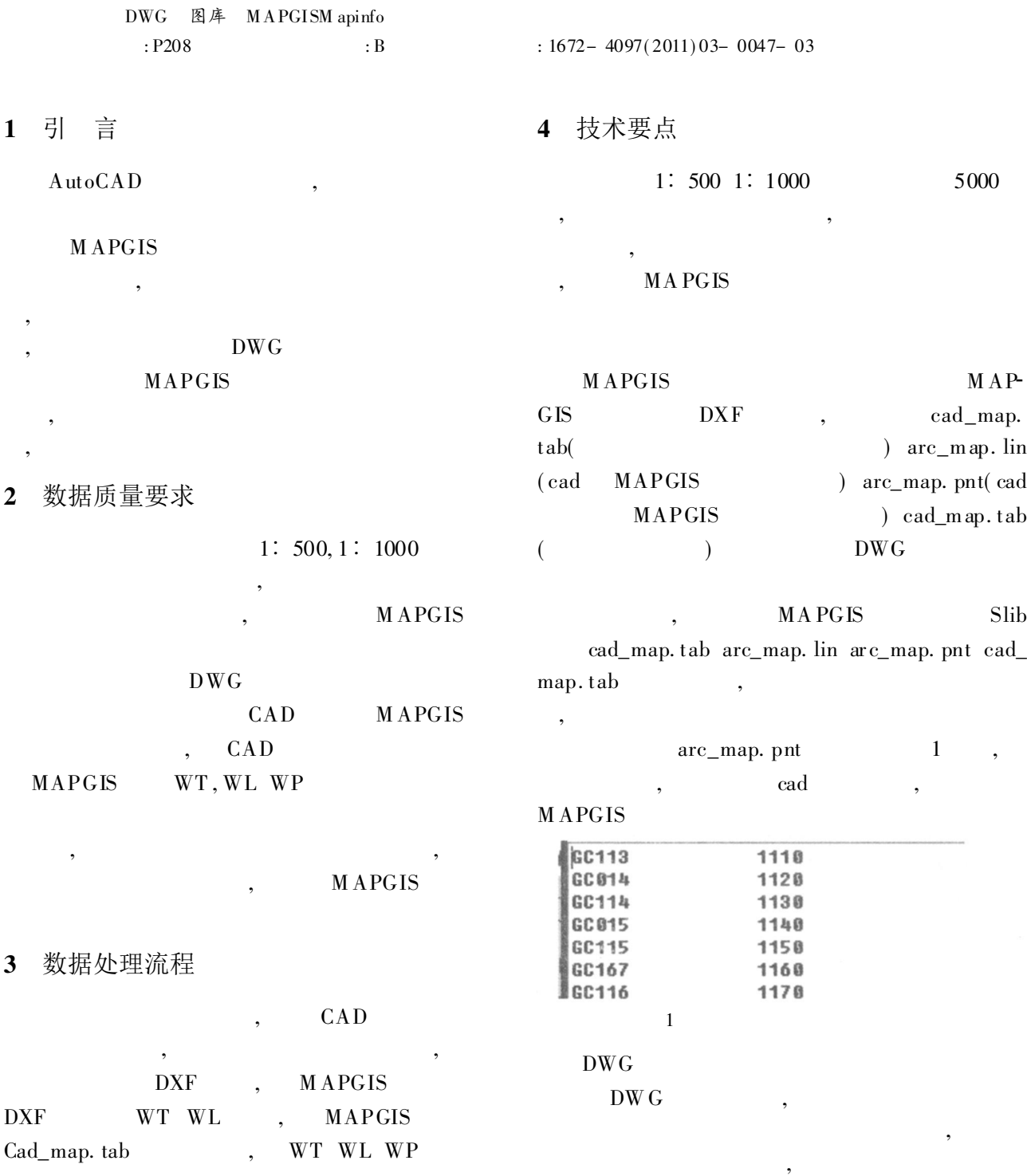

© 1994-2011 China Academic Journal Electronic Publishing House. All rights reserved. http://www.cnki.net

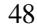

m id/

MapInfo Profes-

20498132.

 $\epsilon$ 

21.

mif

Pen

 $MIFNo = FreeFile$ **MAPGIS** Open MIFFile For Output As # MIFNo Call MIFMID Open  $\overline{2}$ "Version 300" "Charset " "WindowsSimpChinese" polypen = "Pen  $(1, 2, 0)$ " 'mapinfo 多段线上的弧段部分  $Pen$ 弧段变为了直线段 regionbrush = "Brush  $(0, 128, 16777215)$ " map $inf_{\Omega}$ For Each obj In sset ' Set  $lwpoly = obj$ zuobiao = lwpoly. Coordinates '  $i =$  U Bound(zuobiao)  $i = (i + 1) / 2 - 1$  $n = j + 1'$ CAD中的数据表示 MAPGIS中的数据表示  $ReDim x(j)$  As Double ReDim y(j) As Double  $\overline{2}$  $k = 0$ For  $j = 0$  T o  $i - 1$  Step 2 CA D  $x(k) = \text{zubiao}(j)$  $y(k) =$ zuobiao $(j + 1)$  $k = k + 1$ Next Call MIFMID\_CreateRegion( $x()$ ,  $y()$ , n, attri-0.  $2 m - 0.5 m$ String, polypen, regionbrush) < mif  $DWG$ m id obj. Delete N<sub>ext</sub> **DXF** . MAPGIS  $Close # MIFNo$ WL  $Close # MIDNo$ **WP** M apinfo T ab  $m$ if Set mapINFo =  $CreateObject("Maphf0.Application")$ **DXF** If  $(\text{mapINFo} = \text{``})$  Then **WL** Set m apINFo =  $CreateObject("MapInfo. run time")$ If  $(\text{mapINFo} = \text{``"})$  Then  $M$  sg Bo x " **MapInfo** sional!" +  $\text{Chr}(10)$  +  $\text{Chr}(13)$  +  $\text{Chr}(10)$  +  $\text{Chr}(13)$  + Mapinfo A remap  $\mathsf{!}^n$ , vbOKOnly, " End End If Tab **SHP**  $M$ apinfo $RunT$ ime = True Mapinfo End If  $111 =$  InStr(filename, ".") mid/ mif  $shp$ TheInFile = Left(filename,  $111 - 1$ ) + ". MIF"  $DWG$ TheOutFile = Left(filename,  $111 - 1$ ) + ". TAB" **DXF** Mapinfo T ab The<br>midfile = Left(filename,  $111 - 1$ ) + ". MID" mapINFo. Do "Import """ & TheInFile & """ Type "  $DWG$ "MIF"" Into """ & TheOutFile & """ Overwrite" **VBA**  $\cdot$  $mapINF$ o. Visible = False End Sub Private Sub CreateTab (sset As AcadSelectionSet, TABfold $er 1$  As String) sset . TA Bfolder 1 **DWG** cad\_map.tab  $filename = TABLE1$  $i = \text{InStr}(\text{filename}, \text{``.''})$ MIFF ile = Left(filename,  $i - 1$ ) + ". MIF" DbsAutoCreatDb.txt midfile = Left(filename,  $i - 1$ ) + ".MID"  $MIDNo = FreeFile$ © 1994 Pen midfile For Output As # MIDNe Lectronic Publishing House. All rights reserved. http://www.cnki.net

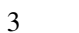

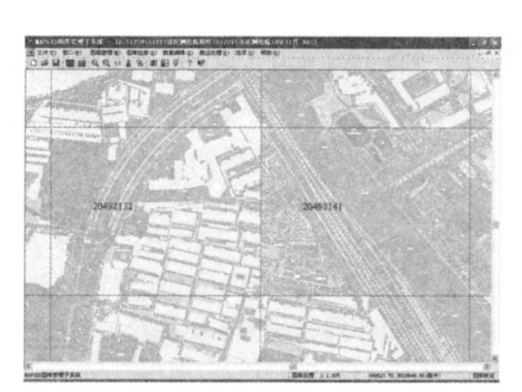

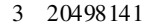

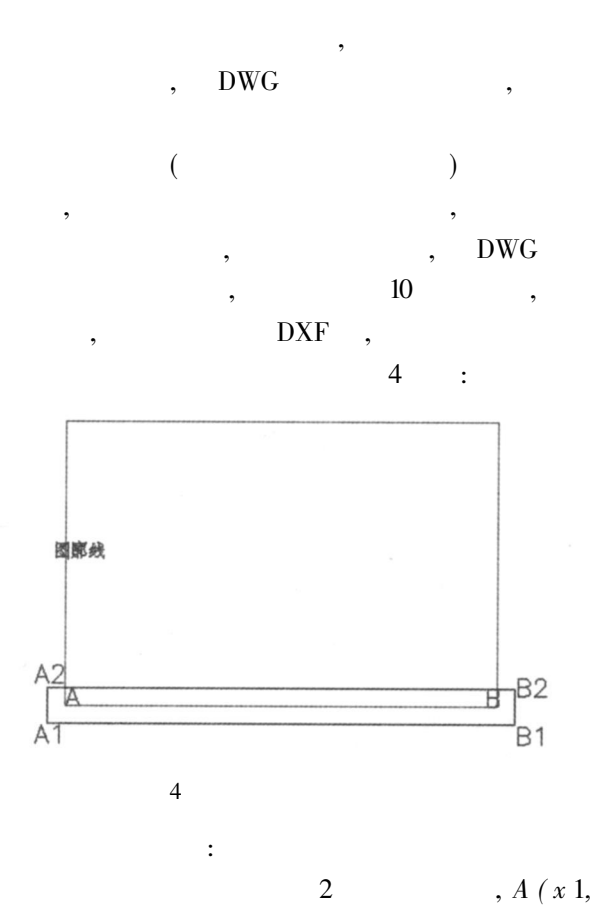

 $A \quad B$ 

 $0.01$ ,  $A$  1(x 1 – 0. 01, y 1 – 0. 01),  $A \frac{2}{x} 1 - 0.01$ ,  $y1 + 0.01$ ,  $B1(x2 + 0.01, y2)$  $-0.01$ ,  $B2(x2+0.01, y2+0.01)$ , A 1, A 2,  $B1, B2$ 

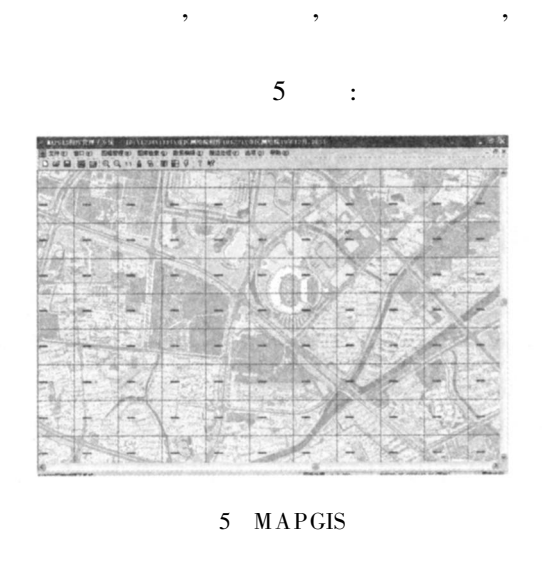

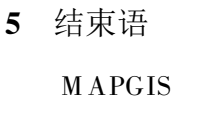

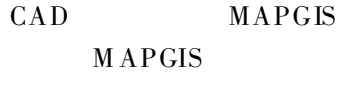

 $\mathbf{1}$ . AutoCAD MAPGIS  $, 2005(3): 97.98.$  $[J]$ .  $\overline{2}$ . CASS Mapinfo  $[J].$  $, 2004(12): 220221.$ 

 $y1) B(x2, y2);$ 

## The Investigation of the Critical Techniques Concerning the **Transformation of CAD Data to MAPGIS Gallery**

## Yang Zhi wei

(Changzhou Servering and Mapping Institute, Changzhou Jiangsu 213002, China)

Abstract The basic large scale terrain data of the GIS system for urban construction often come from professional surveying and mapping institutions. This paper is based on the foundation of the MAPGIS basic topographic map pool of a certain corr structive system, elaboratis a series of notable technical details during the process of establishing entries for a map pool from CAD data, and therefore propoes our own simplified solutions while probing into these technical details with the colleagues in the same specialty.

Key words DWG; map pool; MAPGIS; mapinfo

1994-2011 China Academic Journal Electronic Publishing House. All rights reserved. http://www.cnki.net